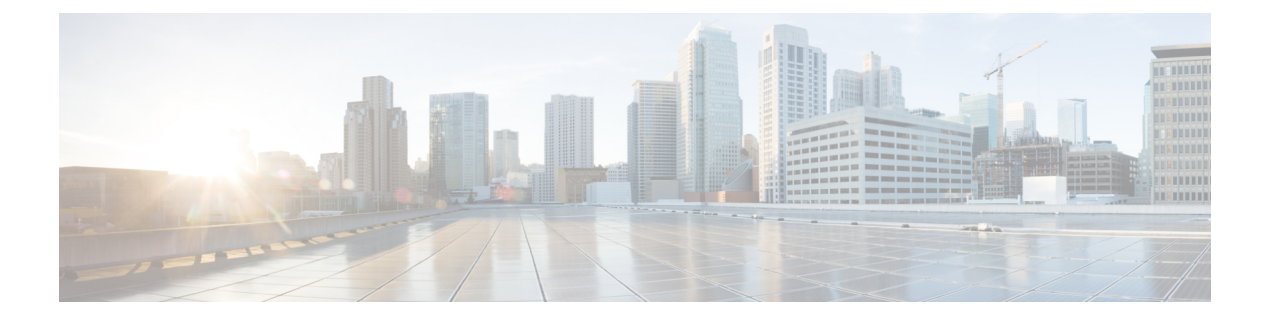

# **Configuring Identities, Connections, and SGTs**

• Configuring Identities and [Connections,](#page-0-0) on page 1

# <span id="page-0-0"></span>**Configuring Identities and Connections**

This module describes the following features:

- Configuring Credentials and AAA for a Cisco TrustSec Seed Device
- Configuring Credentials and AAA for a Cisco TrustSec Non-Seed Device
- Cisco TrustSec Authentication and MACsec in 802.1X Mode on an Uplink Port
- Cisco TrustSec and MACsec in Manual Mode on an Uplink Port
- Regenerating SAP Key on an Interface

# **How to Configure Identities and Connections**

This section describes how to configure identities and connections.

## **Configuring Credentials and AAA for a Cisco TrustSec Seed Device**

A Cisco TrustSec-capable device that is directly connected to the authentication server, or indirectly connected but is the first device to begin the TrustSec domain, is called the seed device. Other Cisco TrustSec network devices are non-seed devices.

**Note**

- You must also configure the Cisco TrustSec credentials for the device on the Cisco Identity Services Engine (Cisco ISE) or the Cisco Secure Access Control Server (Cisco ACS).
	- The cts **authorization list** command must be configured to download the Cisco TrustSec environment data and SGACL policy from the Cisco Identity Services Engine (ISE).

To enable NDAC and AAA on the seed device so that it can begin the Cisco TrustSec domain, perform these steps:

I

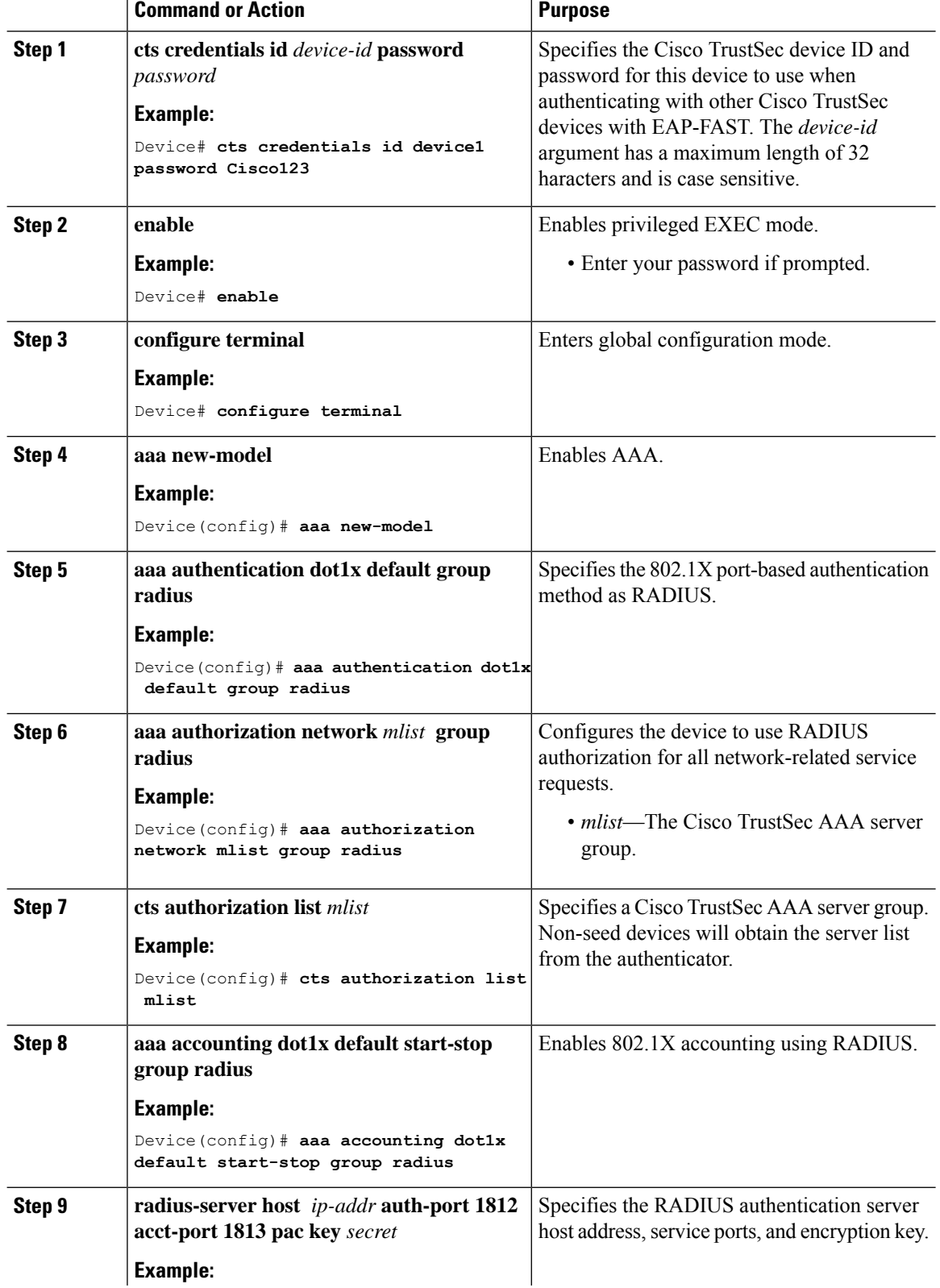

### **Procedure**

i.

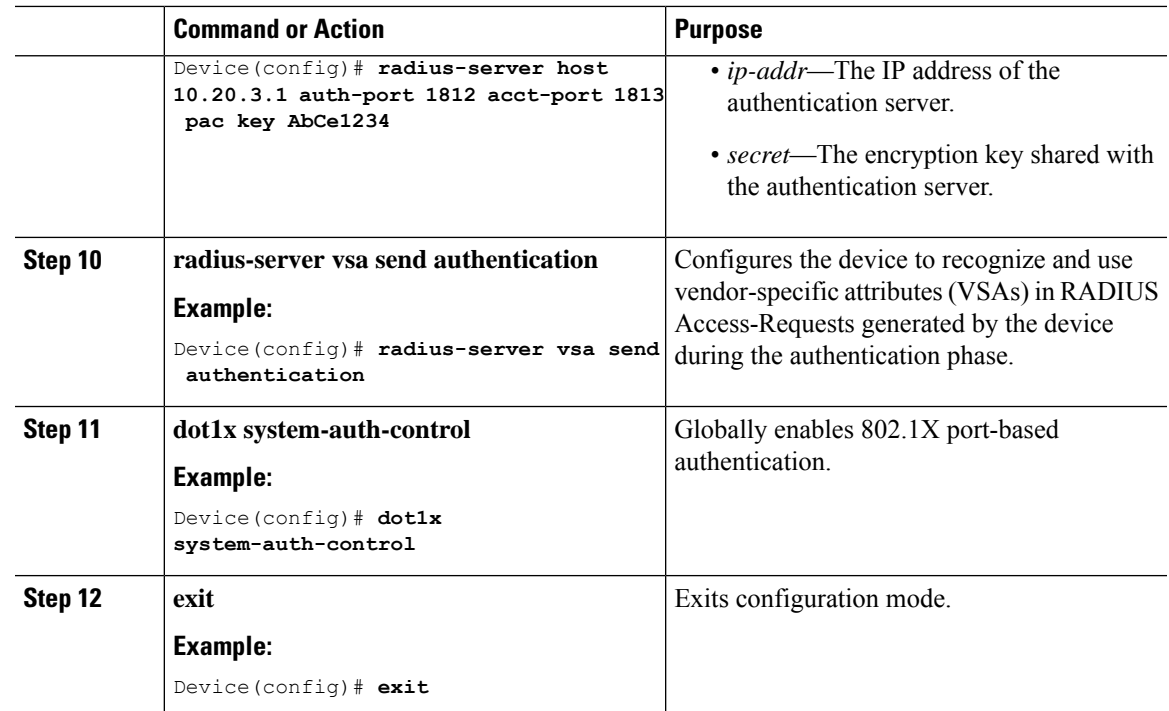

## **Configuring Credentials and AAA for a Cisco TrustSec Non-Seed Device**

 $\mathscr{P}$ 

You must also configure the Cisco TrustSec credentials for the device on the Cisco Identity Services Engine, or the Cisco Secure ACS. **Note**

To enable NDAC and AAA on a non-seed device so that it can join the Cisco TrustSec domain, perform these steps:

#### **Procedure**

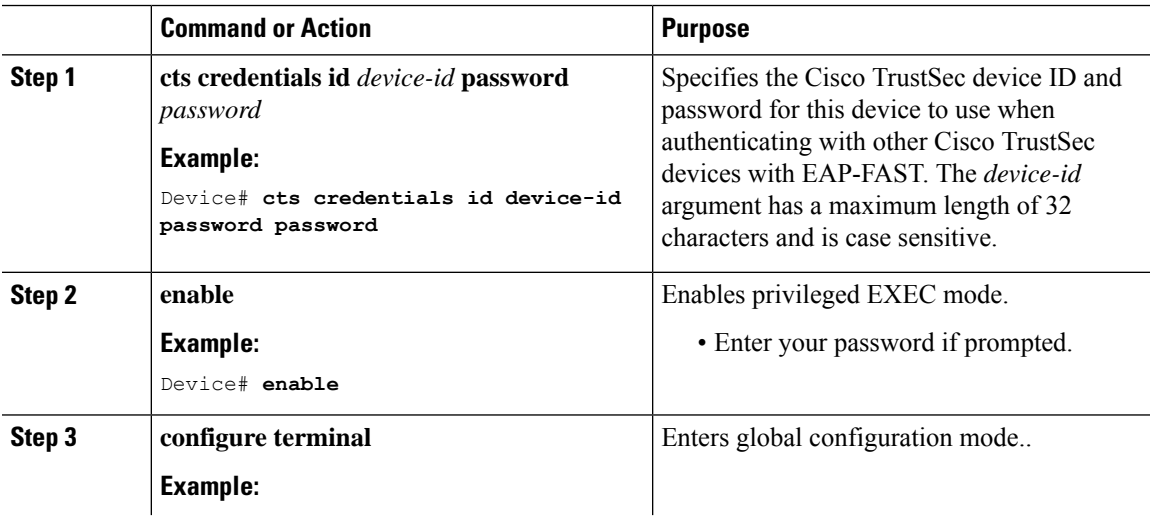

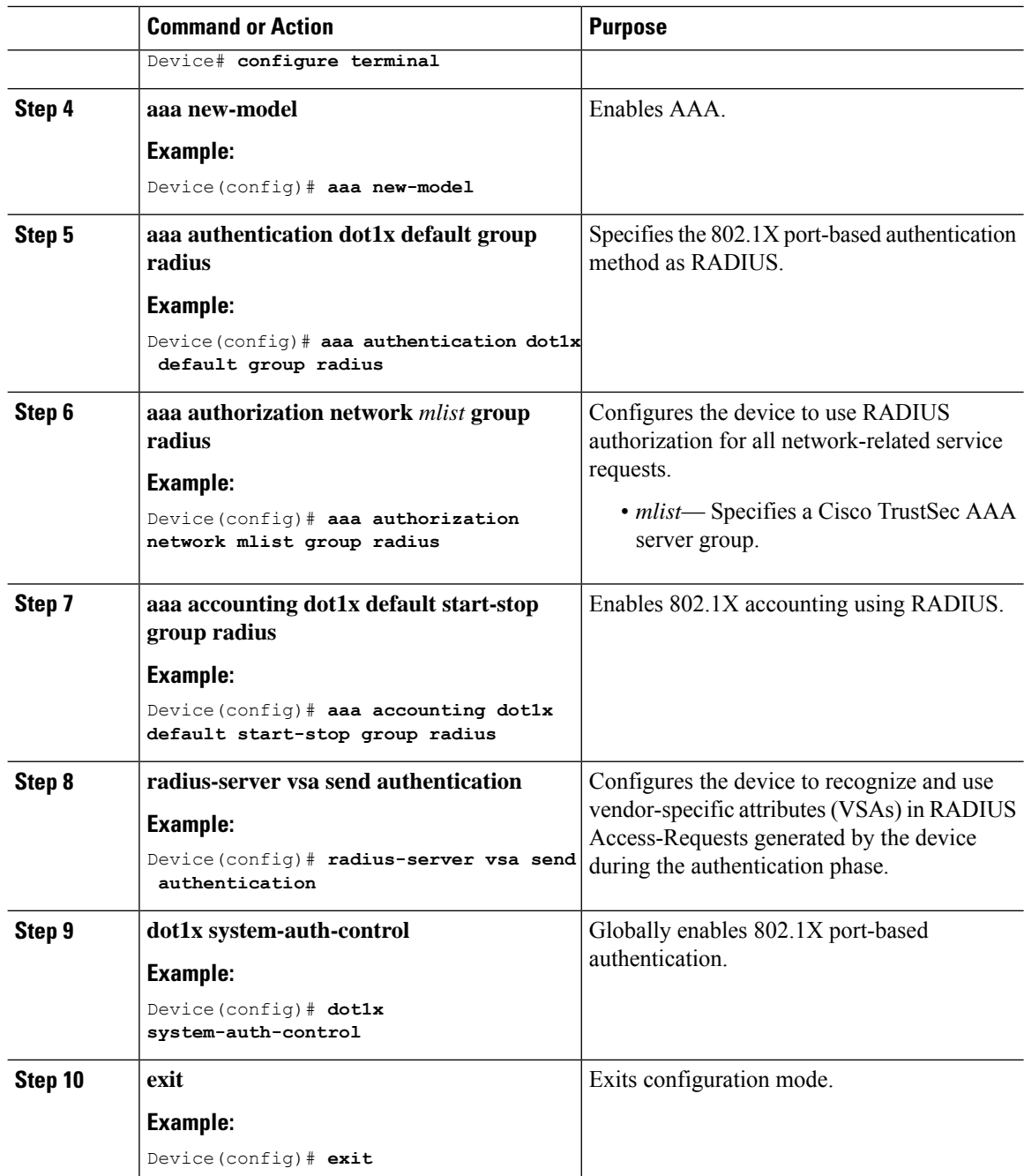

## **Regenerating SAP Key on an Interface**

The ability to manually refresh encryption keys is often part of network administration security requirements. SAP key refresh ordinarily occurs automatically, triggered by combinations of network events and non-configurable internal timers.

### **Procedure**

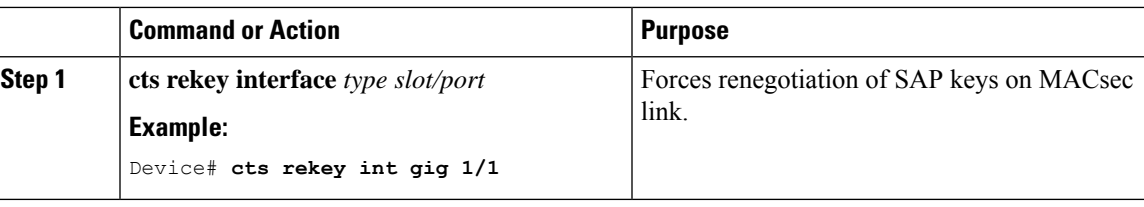

## **Configuring Additional Authentication Server-Related Parameters**

To configure the interaction between a device and the Cisco TrustSec server, perform one or more of these tasks:

#### **Procedure**

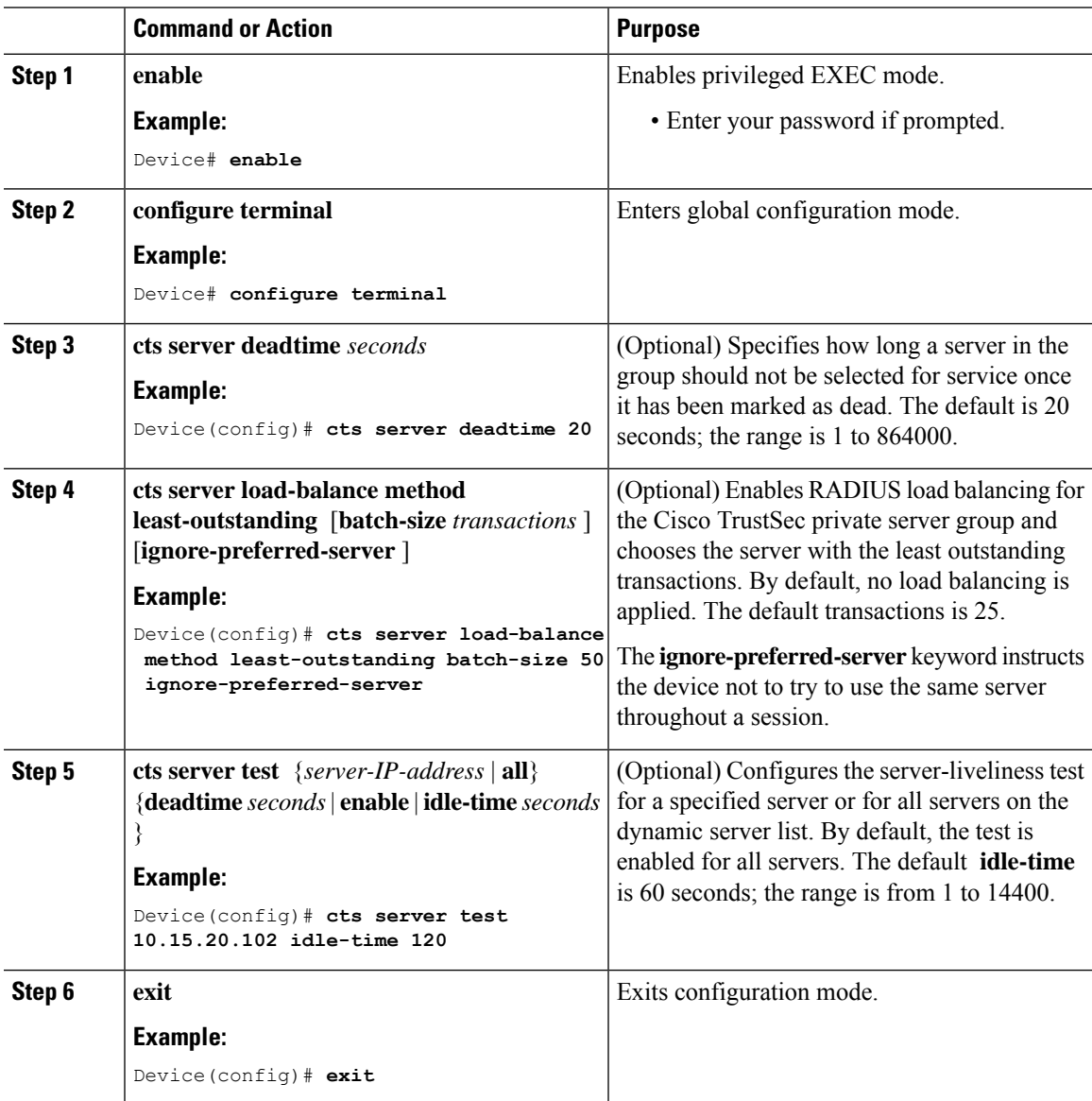

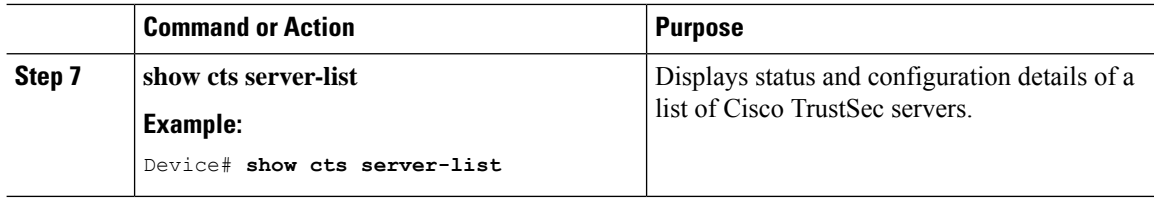

# **Example: Configuring Additional Authentication Server-Related Parameters**

To configure the interaction between a switch and the Cisco TrustSec server, perform one or more of these tasks:

This example shows how to configure server settings and how to display the Cisco TrustSec server list:

```
Device# configure terminal
Device(config)# cts server load-balance method least-outstanding batch-size 50
ignore-preferred-server
Device(config)# cts server test all deadtime 20
Device(config)# cts server test all enable
Device(config)# exit
Device#show cts server-list
CTS Server Radius Load Balance = ENABLED
   Method = least-outstandin
   Batch size = 50Ignore preferred server
Server Group Deadtime = 20 secs (default)
Global Server Liveness Automated Test Deadtime = 20 secs
Global Server Liveness Automated Test Idle Time = 60 mins
Global Server Liveness Automated Test = ENABLED (default)
Preferred list, 1 server(s):
*Server: 10.15.20.102, port 1812, A-ID 87B3503255C4384485BB808DC24C6F55
                Status = ALIVE
                auto-test = TRUE, idle-time = 120 mins, deadtime = 20 secs
Installed list: SL1-1E6E6AE57D4E2A9B320D1844C68BA291, 3 server(s):
  *Server: 10.15.20.102, port 1812, A-ID 87B3503255C4384485BB808DC24C6F55
                Status = ALIVE
                auto-test = TRUE, idle-time = 60 mins, deadtime = 20 secs
  *Server: 10.15.20.101, port 1812, A-ID 255C438487B3503485BBC6F55808DC24
               Status = ALIVE
                auto-test = TRUE, idle-time = 60 mins, deadtime = 20 secs
Installed list: SL2-1E6E6AE57D4E2A9B320D1844C68BA293, 3 server(s):
  *Server: 10.0.0.1, port 1812, A-ID 04758B1F05D8C1439F27F9509E07CFB6.
                Status = ALIVE
                auto-test = TRUE, idle-time = 60 mins, deadtime = 20 secs
  *Server: 10.0.0.2, port 1812, A-ID 04758B1F05D8C1439F27F9509E07CFB6.
                Status = DEAD
                auto-test = TRUE, idle-time = 60 mins, deadtime = 20 sec
```
## **Verifying the Cisco TrustSec Interface Configuration**

To view the Cisco TrustSec-related interface configuration, use the **show cts interface**

Device# **show cts interface gigabitethernet 1/1/1** Global Dot1x feature is Disabled

Ш

```
Interface GigabitEthernet1/1/1:
   CTS is enabled, mode: MANUAL<br>IFC state: 0PEN
   IFC state:
   Interface Active for 00:54:01.936
   Authentication Status: NOT APPLICABLE<br>Peer identity: "unknown"
       Peer identity:
       Peer's advertised capabilities: "sap"
   Authorization Status: SUCCEEDED
      Peer SGT: 18
       Peer SGT assignment: Trusted
   SAP Status: SUCCEEDED
       Version: 2
       Configured pairwise ciphers:
          gcm-encrypt
       Replay protection: enabled
       Replay protection mode: STRICT
       Selected cipher: gcm-encrypt
   Propagate SGT: Enabled
   Cache Info:<br>Expiration
                  : N/ACache applied to link : NONE
   Statistics:
       authc success: 0<br>authc reject: 0
       authc reject:
       authc failure: 0<br>authc no response: 0
       authc no response:
       authc logoff: 0
       sap success: 3<br>sap fail: 0
       sap fail: 0
       authz success: 4<br>authz fail: 0
       authz fail:
       port auth fail: 0
   L3 IPM: disabled.
```
## **Feature History for Identities, Connections, and SGTs**

This table provides release and related information for features explained in this module.

These features are available on all releases subsequent to the one they were introduced in, unless noted otherwise.

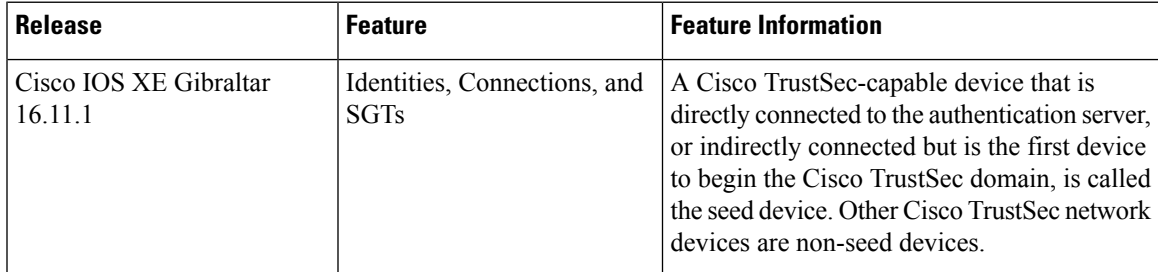

Use Cisco Feature Navigator to find information about platform and software image support. To access Cisco Feature Navigator, go to [http://www.cisco.com/go/cfn.](http://www.cisco.com/go/cfn)

L